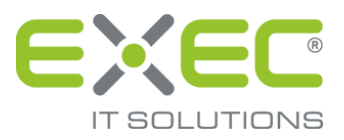

# Mozilla Firefox

## Browsereinstellungen für die Versionen ab 4.0

erstellt von:

EXEC IT Solutions GmbH Südstraße 24 56235 Ransbach-Baumbach www.exec.de

#### Inhalt

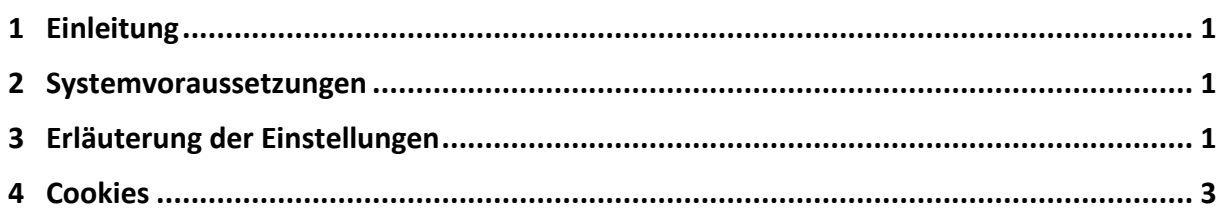

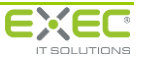

### <span id="page-2-0"></span>**1 Einleitung**

**Bevor Sie mit der Anmeldung am Portal starten, nehmen Sie bitte einige Einstellungen an Ihrem Internetbrowser (z.B. Internet Explorer, Mozilla Firefox) vor. Das erleichtert Ihnen später das Einrichten Ihres Zugangs. Bitte lesen Sie die Hinweise zu den Einstellungen an Ihrem Browser sehr aufmerksam und folgen Sie den Angaben lückenlos bis zum Ende. Sollten Sie keine Änderungen an Ihrem Browser vornehmen können, wenden Sie sich bitte an Ihren Administrator. Die Einstellungen sind zwingend erforderlich, um sidoku® und ggf. weitere Dienste im Portal optimal nutzen zu können.**

Dieses Dokument erläutert die Voraussetzungen und beschreibt, wie sie konfiguriert werden können.

#### <span id="page-2-1"></span>**2 Systemvoraussetzungen**

Grundsätzlich erfolgt der Internetzugang über HTTPS Port 443. Folgende Browser werden derzeit unterstützt:

- Microsoft Internet-Explorer ab Version 6.0,
- Mozilla Firefox ab Version 3.6,
- andere Browser auf Anfrage.

In folgenden Bereichen müssen Einstellungen vorgenommen werden:

- Einstellungen
- Cookies

#### <span id="page-2-2"></span>**3 Erläuterung der Einstellungen**

Nachfolgend werden die für die Nutzung der Portal-Benutzeroberfläche relevanten Einstellungen des Firefox aufgeführt. Der Dialog "Einstellungen", in welchem alle relevanten Einstellungen vorgenommen werden können, kann über den Menüpunkt "Einstellungen" unterhalb des Menüpunktes "Extras" oder "Einstellungen" des Firefox aufgerufen werden.

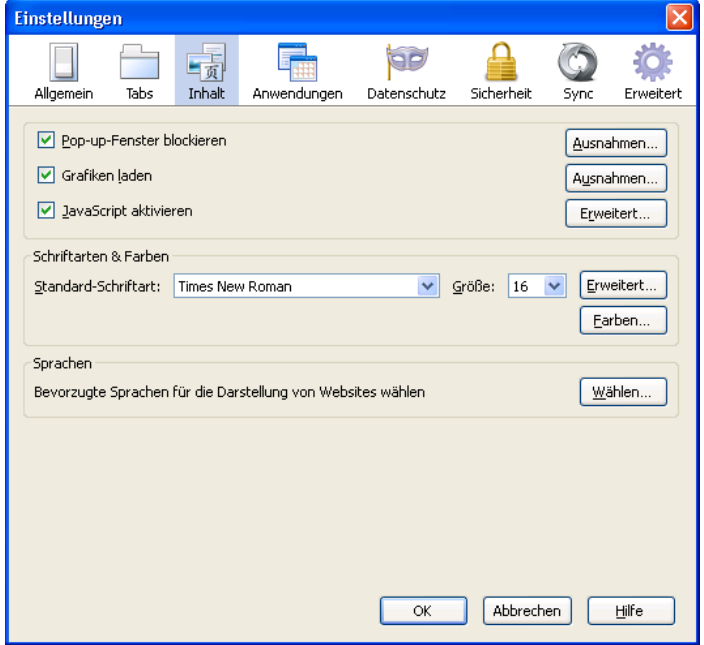

*Abbildung 1: Dialog "Einstellungen"* 

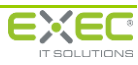

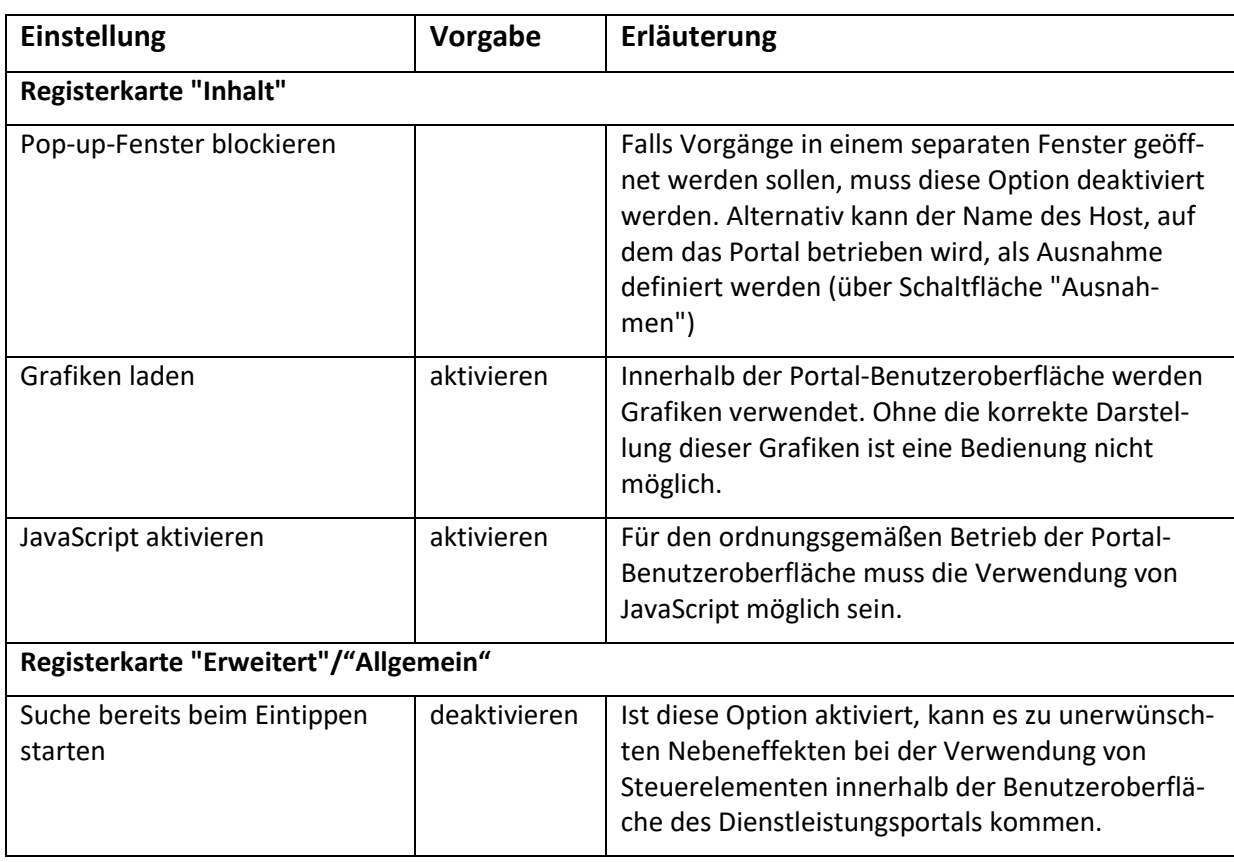

Ab der Version 23 sind die Optionen "Grafiken laden" und "JavaScript aktivieren" in der Registerkarte "Inhalt" nicht mehr vorhanden. Beide Optionen sind ab dieser Version intern aktiviert.

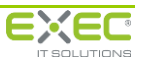

#### <span id="page-4-0"></span>**4 Cookies**

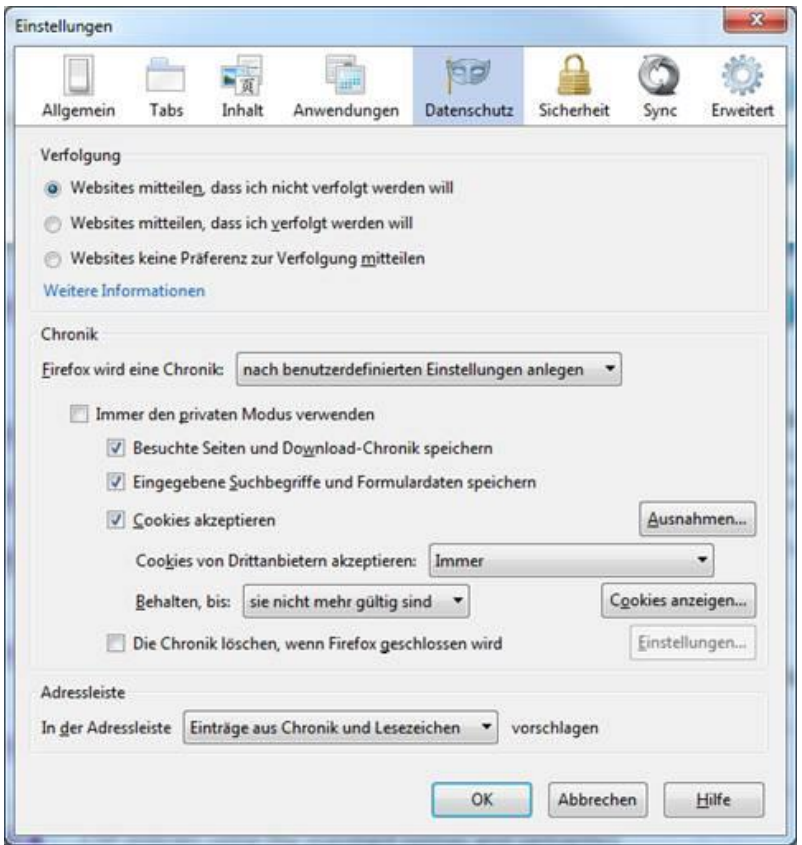

Für die Option muss entweder "Firefox wird eine Chronik…" auf "anlegen" stehen (was der Standard ist), oder falls die Einstellung "nach benutzerdefinierten Einstellungen anlegen" ausgewählt ist, das Häkchen bei "Cookies akzeptieren" gesetzt werden.

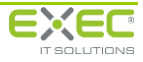